# AN INTRODUCTION TO USING HTC ondor

Christina Koch May 21, 2018

#### Covered In This Tutorial

- What is HTCondor?
- Running a Job with HTCondor
- Submitting Multiple Jobs with HTCondor
  - pause for questions -
- How HTCondor Matches and Runs Jobs
- Testing and Troubleshooting
- Use Cases and HTCondor Features

Automation

### Introduction

### What is HTCondor?

 Software that schedules and runs computing tasks on computers

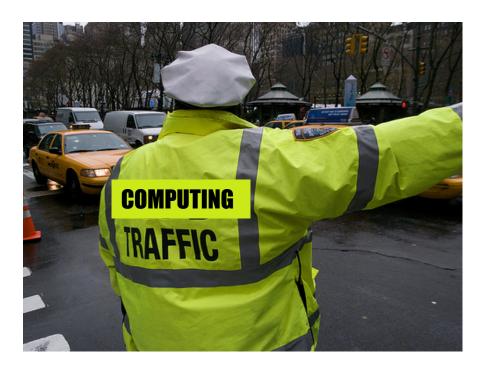

### How It Works

- Submit tasks to a queue (on a submit point)
- HTCondor schedules them to run on computers (execute points)

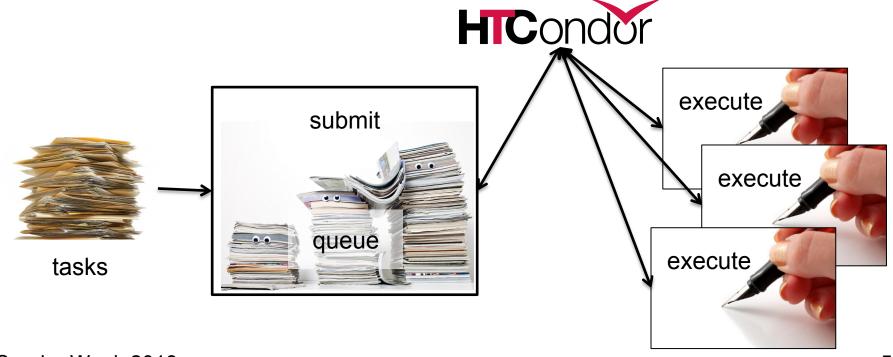

### HTCondor on One Computer

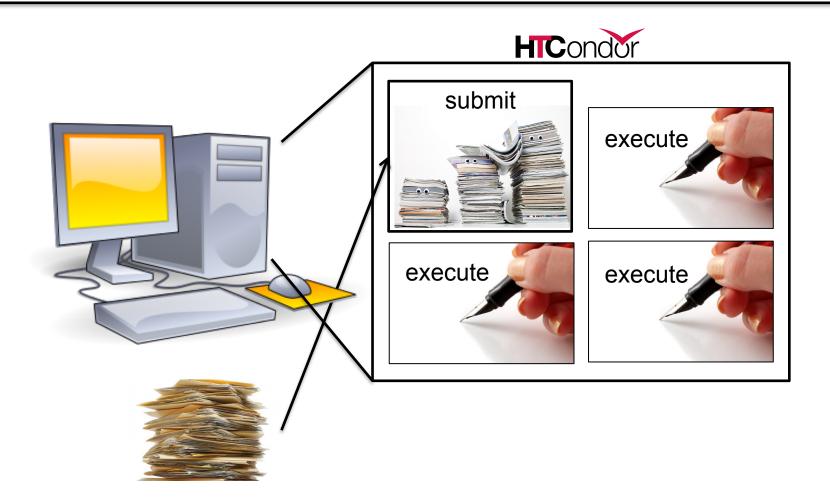

## HTCondor on Many Computers

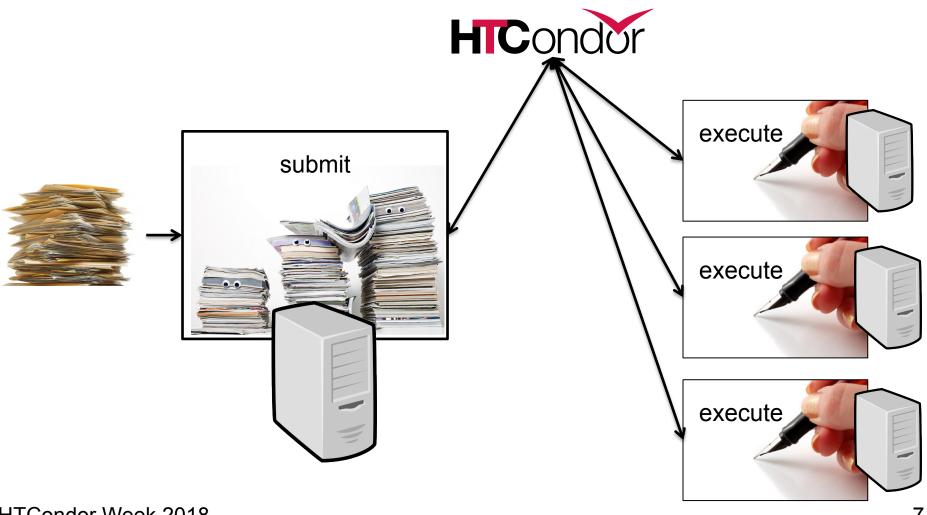

### Why HTCondor?

- HTCondor manages and runs work on your behalf
- Schedule tasks on a single computer to not overwhelm the computer
- Schedule tasks on a group\* of computers (which may/may not be directly accessible to the user)
- Schedule tasks submitted by multiple users on one or more computers

<sup>\*</sup>in HTCondor-speak, a "pool"

#### **User-Focused Tutorial**

- For the purposes of this tutorial, we are assuming that someone else has set up HTCondor on a computer/computers to create a HTCondor "pool".
- The focus of this talk is how to run computational work on this system.

Setting up an HTCondor pool will be covered in "Administering HTCondor", by Greg Thain, at 1:15 today (May 21)

### Running a Job with HTCondor

#### Jobs

- A single computing task is called a "job"
- Three main pieces of a job are the input, executable (program) and output

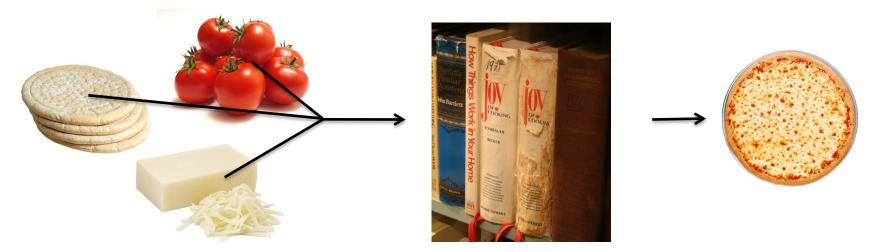

 Executable must be runnable from the command line without any interactive input

## Job Example

 For our example, we will be using an imaginary program called "compare\_states", which compares two data files and produces a single output file.

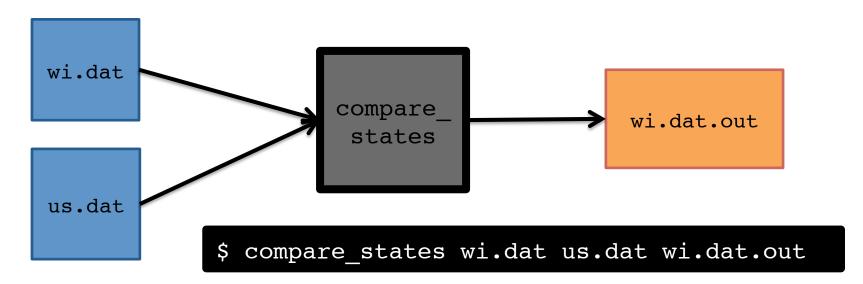

#### File Transfer

Our example will use HTCondor's file transfer option:

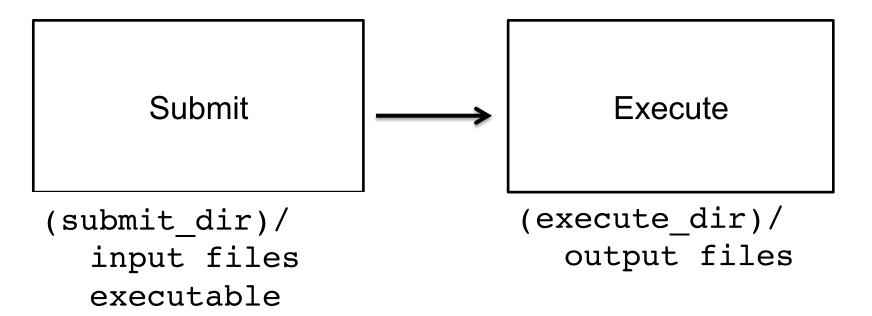

#### Job Translation

 Submit file: communicates everything about your job(s) to HTCondor

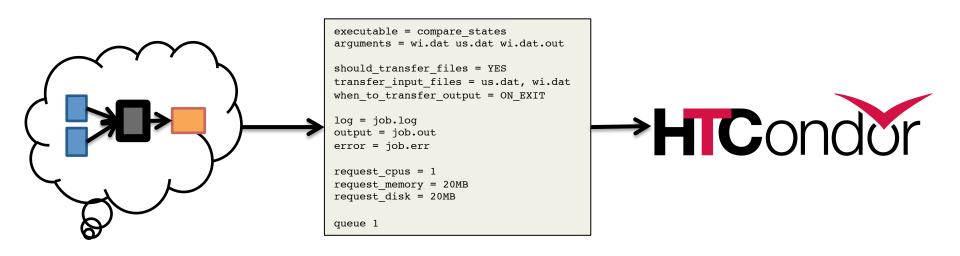

job.submit

```
executable = compare states
arguments = wi.dat us.dat wi.dat.out
should transfer files = YES
transfer input files = us.dat, wi.dat
when to transfer output = ON EXIT
log = job.log
output = job.out
error = job.err
request cpus = 1
request memory = 20MB
request disk = 20MB
queue 1
```

job.submit

```
executable = compare states
arguments = wi.dat us.dat wi.dat.out
should transfer files = YES
transfer input files = us.dat, wi.dat
when to transfer output = ON EXIT
log = job.log
output = job.out
error = job.err
request cpus = 1
request memory = 20MB
request disk = 20MB
queue 1
```

 List your executable and any arguments it takes.

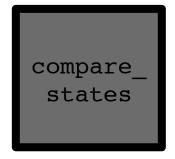

 Arguments are any options passed to the executable from the command line.

\$ compare\_states wi.dat us.dat wi.dat.out

job.submit

```
executable = compare states
arguments = wi.dat us.dat wi.dat.out
should transfer files = YES
transfer input files = us.dat, wi.dat
when to transfer output = ON EXIT
log = job.log
output = job.out
error = job.err
request cpus = 1
request memory = 20MB
request disk = 20MB
queue 1
```

Indicate
 your input
 files.

wi.dat

us.dat

job.submit

```
executable = compare states
arguments = wi.dat us.dat wi.dat.out
should transfer files = YES
transfer input files = us.dat, wi.dat
when to transfer output = ON EXIT
log = job.log
output = job.out
error = job.err
request cpus = 1
request memory = 20MB
request disk = 20MB
queue 1
```

 HTCondor will transfer back all new and changed files (usually output) from the job.

wi.dat.out

job.submit

```
executable = compare states
arguments = wi.dat us.dat wi.dat.out
should transfer files = YES
transfer input files = us.dat, wi.dat
when to transfer output = ON EXIT
log = job.log
output = job.out
error = job.err
request cpus = 1
request memory = 20MB
request disk = 20MB
queue 1
```

- log: file created by HTCondor to track job progress
- output/ error: captures stdout and stderr

job.submit

```
executable = compare states
arguments = wi.dat us.dat wi.dat.out
should transfer files = YES
transfer input files = us.dat, wi.dat
when to transfer output = ON EXIT
log = job.log
output = job.out
error = job.err
request cpus = 1
request memory = 20MB
request disk = 20MB
queue 1
```

- Request the appropriate resources for your job to run.
- queue:
   keyword
   indicating
   "create a
   job."

## Submitting and Monitoring

To submit a job/jobs:

```
condor_submit submit_file_name
```

To monitor submitted jobs, use:

```
condor_q
```

```
$ condor_submit job.submit
Submitting job(s).
1 job(s) submitted to cluster 128.
```

### More about condor\_q

- By default condor\_q shows:
  - user's job only (as of 8.6)
  - jobs summarized in "batches" (as of 8.6)
- Constrain with username, ClusterId or full JobId, which will be denoted [U/C/J] in the following slides

```
$ condor_q
-- Schedd: submit-5.chtc.wisc.edu : <128.104.101.92:9618?... @ 05/09/17 11:35:54

OWNER BATCH_NAME SUBMITTED DONE RUN IDLE TOTAL JOB_IDS

alice ID: 128 5/9 11:09 _ 1 1 128.0

1 jobs; 0 completed, 0 removed, 1 idle, 0 running, 0 held, 0 suspended
```

JobId = ClusterId.ProcId

### More about condor\_q

To see individual job information, use:

```
condor_q -nobatch
```

 We will use the -nobatch option in the following slides to see extra detail about what is happening with a job

#### Job Idle

#### Submit Node

```
(submit_dir)/
   job.submit
   compare_states
   wi.dat
   us.dat
   job.log
```

### Job Starts

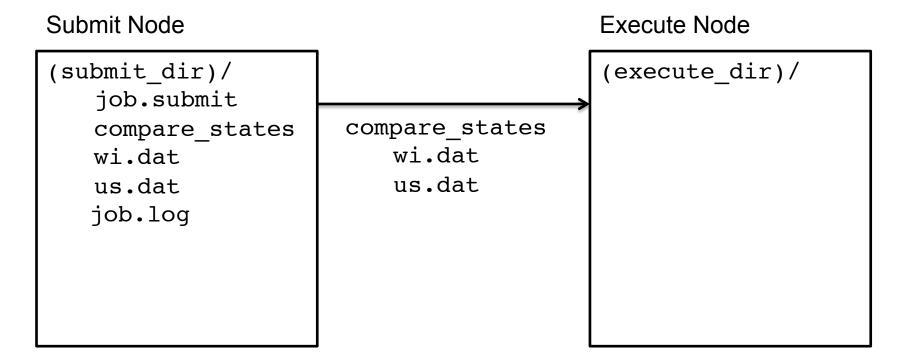

## Job Running

#### Submit Node

```
(submit_dir)/
    job.submit
    compare_states
    wi.dat
    us.dat
    job.log
```

#### **Execute Node**

```
(execute_dir)/
   compare_states
   wi.dat
   us.dat
   stderr
   stdout
   wi.dat.out
```

## Job Completes

#### Submit Node

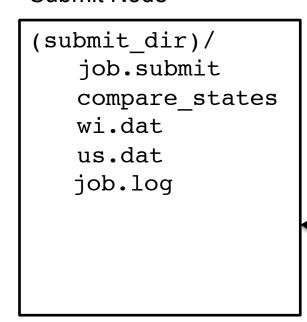

#### **Execute Node**

```
(execute_dir)/
compare_states
wi.dat
us.dat
stderr
stdout
wi.dat.out
```

HTCondor Week 2018 27

stderr

stdout

wi.dat.out.

## Job Completes (cont.)

```
$ condor_q -nobatch

-- Schedd: submit-5.chtc.wisc.edu : <128.104.101.92:9618?...

ID OWNER SUBMITTED RUN_TIME ST PRI SIZE CMD

0 jobs; 0 completed, 0 removed, 0 idle, 0 running, 0 held, 0 suspended</pre>
```

#### Submit Node

```
(submit_dir)/
   job.submit
   compare_states
   wi.dat
   us.dat
   job.log
   job.out
   job.err
   wi.dat.out
```

### Log File

```
000 (128.000.000) 05/09 11:09:08 Job submitted from host:
<128.104.101.92&sock=6423 b881 3>
001 (128.000.000) 05/09 11:10:46 Job executing on host:
<128.104.101.128:9618&sock=5053 3126 3>
. . .
006 (128.000.000) 05/09 11:10:54 Image size of job updated: 220
    1 - MemoryUsage of job (MB)
    220 - ResidentSetSize of job (KB)
005 (128.000.000) 05/09 11:12:48 Job terminated.
    (1) Normal termination (return value 0)
        Usr 0 00:00:00, Sys 0 00:00:00 - Run Remote Usage
        Usr 0 00:00:00, Sys 0 00:00:00 - Run Local Usage
        Usr 0 00:00:00, Sys 0 00:00:00 - Total Remote Usage
        Usr 0 00:00:00, Sys 0 00:00:00 - Total Local Usage
    0 - Run Bytes Sent By Job
    33 - Run Bytes Received By Job
    0 - Total Bytes Sent By Job
    33 - Total Bytes Received By Job
    Partitionable Resources: Usage Request Allocated
       Cpus
                                14 20480 17203728
       Disk (KB)
       Memory (MB)
                                            20
                                                      20
```

### Job States

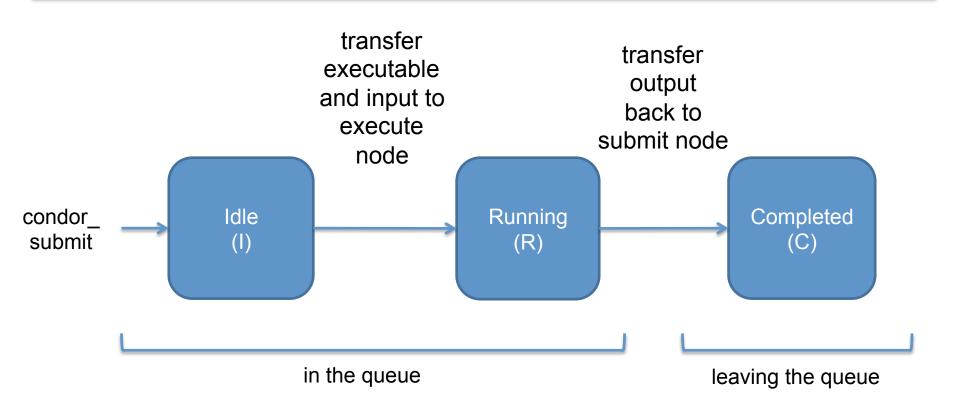

## Assumptions

- Aspects of your submit file may be dictated by infrastructure and configuration
- For example: file transfer
  - previous example assumed files would need to be transferred between submit/execute

```
should_transfer_files = YES
```

- not the case with a shared filesystem

```
should_transfer_files = NO
```

## Shared Filesystem

 If a system has a shared filesystem, where file transfer is not enabled, the submit directory and execute directory are the same.

Submit

**Execute** 

```
shared_dir/
input
executable
output
```

## Shared Filesystem

job.submit

```
executable = compare states
arguments = wi.dat us.dat wi.dat.out
should transfer files = NO
log = job.log
output = job.out
error = job.err
request cpus = 1
request memory = 20MB
request disk = 20MB
queue 1
```

### Resource Request

- Jobs are nearly always using a part of a computer, not the whole thing
- Very important to request appropriate resources (memory, cpus, disk) for a job

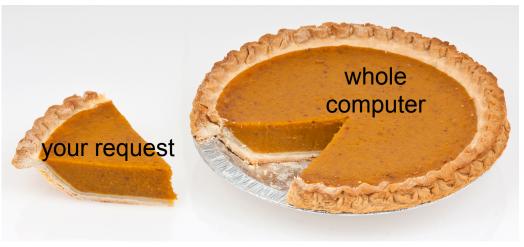

### Resource Assumptions

- Even if your system has default CPU, memory and disk requests, these may be too small!
- Important to run test jobs and use the log file to request the right amount of resources:
  - requesting too little: causes problems for your and other jobs; jobs might by held by HTCondor
  - requesting too much: jobs will match to fewer "slots"

# Submitting Multiple Jobs with HTCondor

## Why do we care?

- Run many independent jobs...
  - analyze multiple data files
  - test parameter or input combinations

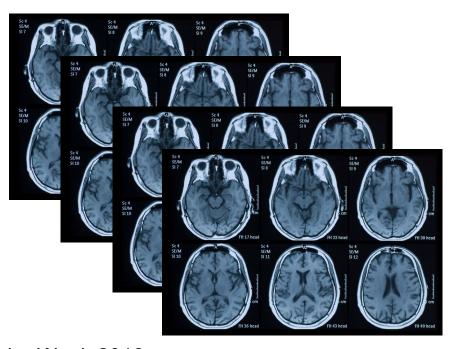

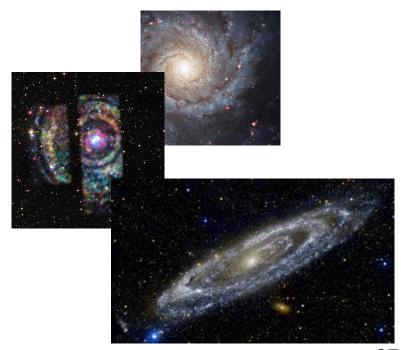

## Why do we care?

- Run many independent jobs...
  - analyze multiple data files
  - test parameter or input combinations
  - and more!
- ...without having to:
  - start each job individually
  - create separate submit files for each job

## Many Jobs, One Submit File

 HTCondor has built-in ways to submit multiple independent jobs with one submit file

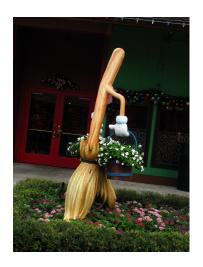

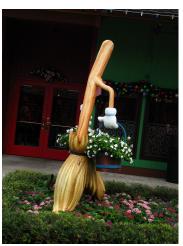

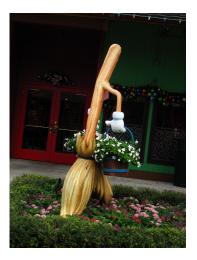

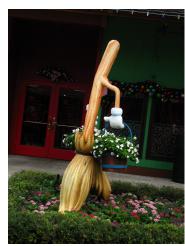

HTCondor Week 2018

# Numbered Input Files

```
pob.submit

executable = analyze.exe
arguments = file.in file.out
transfer_input_files = file.in

log = job.log
output = job.out
error = job.err

(submit_dir)/
analyze.exe
file0.in
file1.in
file2.in
job.submit
```

 Goal: create 3 jobs that each analyze a different input file.

## Multiple Jobs, No Variation

```
piob.submit

executable = analyze.exe
arguments = file0.in file0.out
transfer_input_files = file.in

log = job.log
output = job.out
error = job.err

(submit_dir)/
analyze.exe
file0.in
file1.in
file2.in
job.submit
```

 This file generates 3 jobs, but doesn't use multiple inputs and will overwrite outputs

## **Automatic Variables**

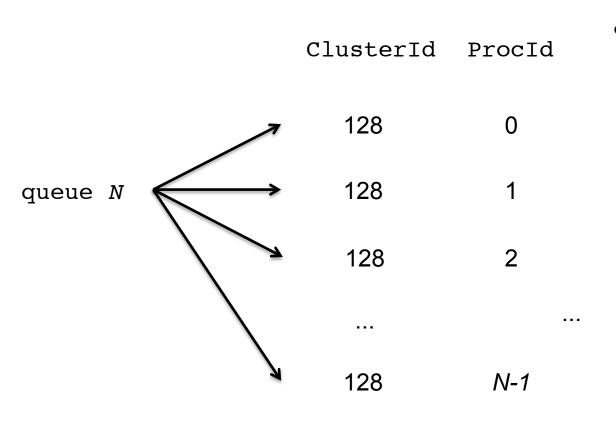

 Each job's ClusterId and ProcId can be accessed inside the submit file using: \$(ClusterId)

\$(ProcId)

HTCondor Week 2018 42

#### Job Variation

```
piob.submit

executable = analyze.exe
arguments = file0.in file0.out
transfer_input_files = file0.in

log = job.log
output = job.out
error = job.err

queue

(submit_dir)/
analyze.exe
file0.in
file1.in
file2.in
job.submit
```

 How to uniquely identify each job (filenames, log/out/err names)?

## Using \$(Procld)

Use the \$(ClusterId), \$(ProcId)
 variables to provide unique values to jobs.\*

## Submit and Monitor (review)

```
condor_submit submit_file_name
condor_q
```

 Jobs in the queue will be grouped in batches (in this case by cluster number)

```
$ condor_submit job.submit
Submitting job(s).
3 job(s) submitted to cluster 128.
```

## **Using Batches**

 Alternatively, batches can be grouped manually using the JobBatchName attribute in a submit file:

```
+JobBatchName = "CoolJobs"
```

```
$ condor_q
OWNER BATCH_NAME SUBMITTED DONE RUN IDLE TOTAL JOB_IDS
alice CoolJobs 5/9 11:03 _ 3 3 128.0-2
```

To see individual jobs, use:

```
condor_q -nobatch
```

# Organizing Jobs

```
5175744 0.err
                                                                                 7266263 0.err
12181445 0.err
                16058473 0.err
                                 17381628 0.err
                                                 18159900 0.err
12181445 0.log
                16058473 0.log
                                 17381628 0.log
                                                 18159900 0.log
                                                                  5175744 0.log
                                                                                 7266263 0.log
                                                 18159900 0.out
12181445 0.out
                16058473 0.out
                                 17381628 0.out
                                                                  5175744 0.out
                                                                                 7266263 0.out
13609567 0.err
                16060330 0.err
                                 17381640 0.err
                                                 3446080 0.err
                                                                  5176204 0.err
                                                                                 7266267 0.err
13609567 0.log
                16060330 0.log
                                 17381640 0.log
                                                 3446080 0.log
                                                                  5176204 0.log
                                                                                 7266267 0.log
13609567 0.out
                16060330 0.out
                                 17381640 0.out
                                                 3446080 0.out
                                                                  5176204 0.out
                                                                                 7266267 0.out
13612268 0.err
                                                 3446306 0.err
                                                                  5295132 0.err
                                                                                 7937420 0.err
                16254074 0.err
                                 17381665 0.err
13612268 0.log
                16254074 0.log
                                 17381665 0.log
                                                 3446306 0.log
                                                                  5295132 0.log
                                                                                 7937420 0.log
13612268 0.out
                16254074 0.out
                                 17381665 0.out
                                                 3446306 0.out
                                                                  5295132 0.out
                                                                                 7937420 0.out
13630381 0.err
                17134215 0.err
                                 17381676 0.err
                                                 4347054 0.err
                                                                  5318339 0.err
                                                                                 8779997 0.err
13630381 0.log
                17134215 0.log
                                 17381676 0.log
                                                 4347054 0.log
                                                                  5318339 0.log
                                                                                 8779997 0.log
13630381 0.out
                                                 4347054 0.out
                                                                  5318339 0.out
                17134215 0.out
                                 17381676 0.out
                                                                                 8779997 0.out
```

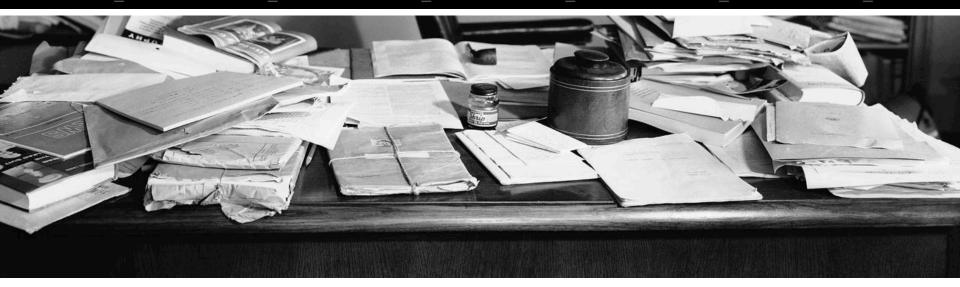

#### **Shared Files**

- HTCondor can transfer an entire directory or all the contents of a directory
  - transfer whole directory

```
transfer_input_files = shared
```

- transfer contents only

```
transfer_input_files = shared/
```

```
job.submit
shared/
    reference.db
    parse.py
    analyze.py
    cleanup.py
    links.config
```

 Useful for jobs with many shared files; transfer a directory of files instead of listing files individually

#### Organize Files in Sub-Directories

 Create sub-directories\* and use paths in the submit file to separate input, error, log, and output files.

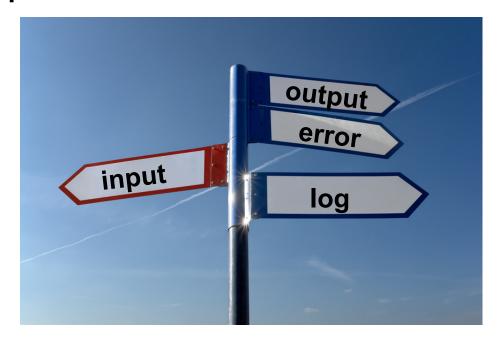

<sup>\*</sup> must be created before the job is submitted

## Use Paths for File Type

```
(submit_dir)/
```

```
log/
                         input/
job.submit
            file0.out
                                               err/
                           file0.in
                                      job0.log
                                                 job0.err
            file1.out
analyze.exe
                           file1.in
                                      job1.log
                                                 job1.err
             file2.out
                           file2.in
                                      job2.log
                                                 job2.err
```

#### job.submit

```
executable = analyze.exe
arguments = file$(Process).in file$(ProcId).out
transfer_input_files = input/file$(ProcId).in

log = log/job$(ProcId).log
error = err/job$(ProcId).err

queue 3
```

#### InitialDir

- Change the submission directory for each job using initialdir
- Allows the user to organize job files into separate directories.
- Use the same name for all input/output files
- Useful for jobs with lots of output files

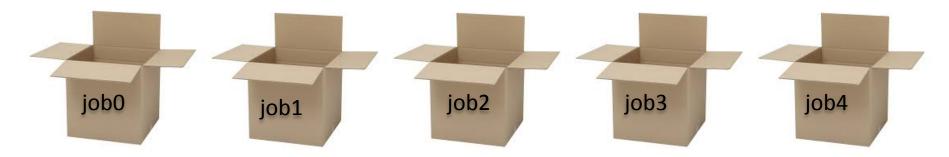

## Separate Jobs with InitialDir

```
(submit dir)/
                  job0/
job.submit
                                  job1/
                                                job2/
                    file.in
analyze.exe
                                    file.in
                                                   file.in
                    job.log
                                    job.log
                                                   job.log
                    job.err
                                    job.err
                                                   job.err
                    file.out
                                    file.out
                                                   file.out
job.submit
executable = analyze.exe
initialdir = job$(ProcId)
                                             Executable should be
arguments = file.in file.out
                                              in the directory with
transfer input files = file.in
                                              the submit file, *not*
                                              in the individual job
log = job.log
                                                  directories
error = job.err
queue 3
```

#### Other Submission Methods

- What if your input files/directories aren't numbered from 0 - (N-1)?
- There are other ways to submit many jobs!

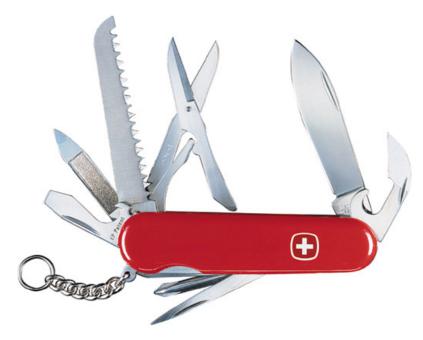

## Submitting Multiple Jobs

```
executable = compare_states
arguments = wi.dat us.dat wi.dat.out

transfer_input_files = us.dat, wi.dat
queue 1
```

Replacing single job inputs

```
executable = compare_states
arguments = $(infile) us.dat $(infile).out
transfer_input_files = us.dat, $(infile)
queue ...
```

with a variable of choice

#### Possible Queue Statements

```
multiple
                infile = wi.dat
"queue"
                queue 1
statements
                infile = ca.dat
                queue 1
                infile = ia.dat
                queue 1
matching ...
                queue infile matching *.dat
pattern
in ... list
                queue infile in (wi.dat ca.dat ia.dat)
from ... file
                queue infile from state list.txt
                                                      wi.dat
                                                      ca.dat
                                                      ia.dat
                                                   state list.txt
```

#### Possible Queue Statements

| multiple<br>"queue"<br>statements | <pre>infile = wi.dat queue 1 infile = ca.dat queue 1 infile = ia.dat queue 1</pre> <pre>Not Recommended queue 1</pre> |
|-----------------------------------|----------------------------------------------------------------------------------------------------|
| matching<br>pattern               | queue infile matching *.dat                                                                                           |
| in list                           | queue infile in (wi.dat ca.dat ia.dat)                                                                                |
| from file                         | queue infile from state_list.txt wi.dat ca.dat ia.dat state_list.txt                                                  |

## Queue Statement Comparison

| multiple<br>queue<br>statements | Not recommended. Can be useful when submitting job batches where a single (non-file/argument) characteristic is changing                                   |
|---------------------------------|----------------------------------------------------------------------------------------------------|
| matching pattern                | Natural nested looping, minimal programming, use optional "files" and "dirs" keywords to only match files or directories Requires good naming conventions, |
| in list                         | Supports multiple variables, all information contained in a single file, reproducible Harder to automate submit file creation                              |
| from file                       | Supports multiple variables, highly modular (easy to use one submit file for many job batches), reproducible Additional file needed                        |

## Using Multiple Variables

• Both the "from" and "in" syntax support using multiple variables from a list.

```
pob.submit

executable = compare_states
arguments = -y $(option) -i $(file)

should_transfer_files = YES
when_to_transfer_output = ON_EXIT
transfer_input_files = $(file)

queue file,option from job_list.txt
```

```
job_list.txt
wi.dat, 2010
wi.dat, 2015
ca.dat, 2010
ca.dat, 2015
ia.dat, 2010
ia.dat, 2015
```

**HTCondor Manual: submit file options** 

#### Other Features

Match existing files or directories:

```
queue input matching files *.dat
queue directory matching dirs job*
```

Submit multiple jobs with same input data

```
queue 10 input matching files *.dat
```

Use other automatic variables: \$ (Step)

```
arguments = -i $(input) -rep $(Step) queue 10 input matching files *.dat
```

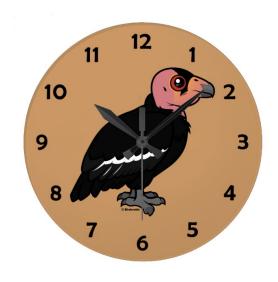

## (60 SECOND) PAUSE

Questions so far?

# Job Matching and Class Ad Attributes

## The Central Manager

 HTCondor matches jobs with computers via a "central manager".

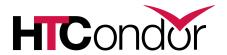

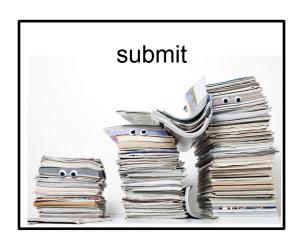

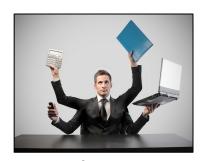

central manager

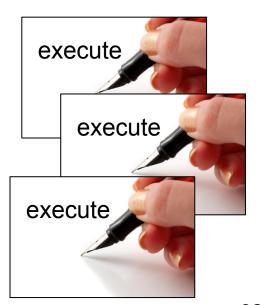

#### Class Ads

- HTCondor stores a list of information about each job and each computer.
- This information is stored as a "Class Ad"

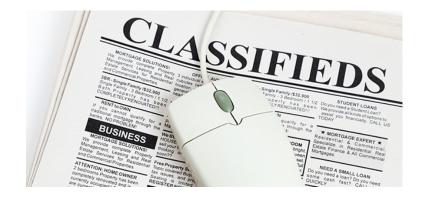

Class Ads have the format:

AttributeName = value \*

can be a boolean, number, or string

#### Job Class Ad

```
executable = compare_states
arguments = wi.dat us.dat wi.dat.out

should_transfer_files = YES
transfer_input_files = us.dat, wi.dat
when_to_transfer_output = ON_EXIT

log = job.log
output = job.out
error = job.err

request_cpus = 1
request_disk = 20MB
request_memory = 20MB

queue 1
```

+

#### HTCondor configuration\*

```
RequestCpus = 1
Err = "job.err"
WhenToTransferOutput = "ON EXIT"
TargetType = "Machine"
Cmd = "/home/alice/tests/htcondor week/
compare states"
JobUniverse = 5
Iwd = "/home/alice/tests/htcondor week"
RequestDisk = 20480
NumJobStarts = 0
WantRemoteIO = true
OnExitRemove = true
TransferInput = "us.dat,wi.dat"
MyType = "Job"
Out = "job.out"
UserLog = "/home/alice/tests/
htcondor week/job.log"
RequestMemory = 20
```

\*Configuring HTCondor will be covered in "Administering HTCondor", by Greg Thain, at 1:15 today (May 21)

## Computer "Machine" Class Ad

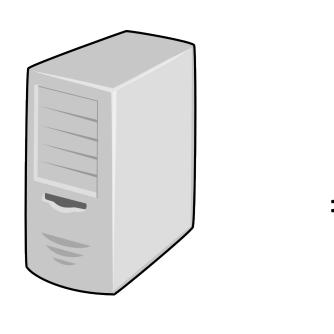

HTCondor configuration

```
HasFileTransfer = true
DynamicSlot = true
TotalSlotDisk = 4300218.0
TargetType = "Job"
TotalSlotMemory = 2048
Mips = 17902
Memory = 2048
UtsnameSysname = "Linux"
MAX PREEMPT = (3600 * 72)
Requirements = ( START ) &&
( IsValidCheckpointPlatform ) &&
( WithinResourceLimits )
OpSysMajorVer = 6
TotalMemory = 9889
HasGluster = true
OpSysName = "SL"
HasDocker = true
```

. . .

## Job Matching

 On a regular basis, the central manager reviews Job and Machine Class Ads and matches jobs to computers.

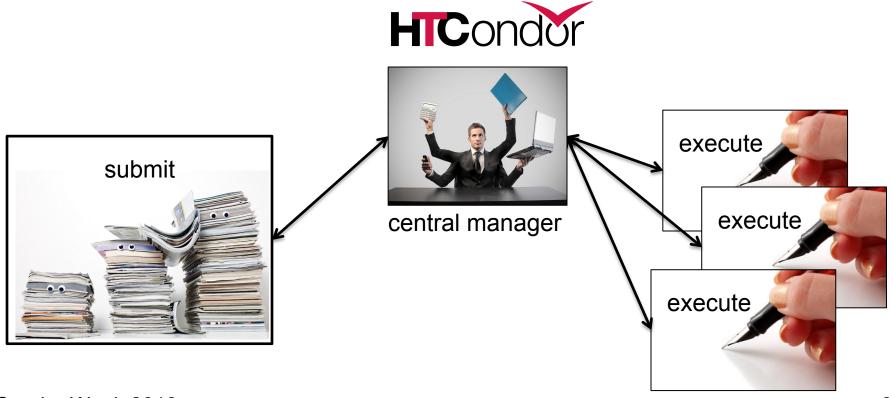

HTCondor Week 2018

#### Job Execution

 (Then the submit and execute points communicate directly.)

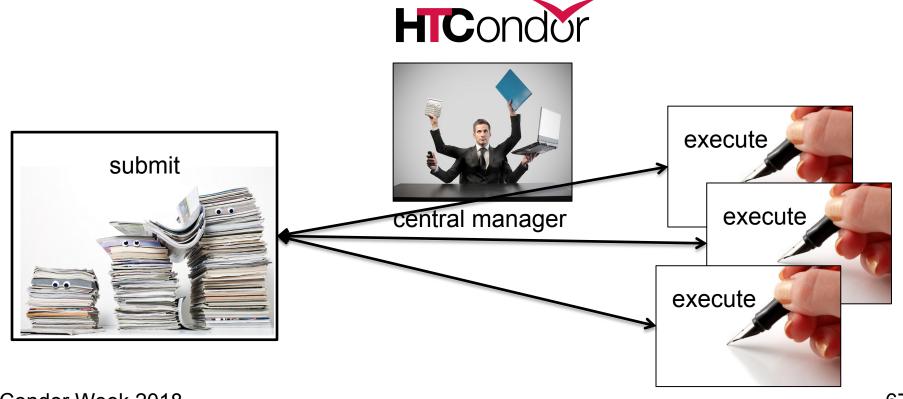

HTCondor Week 2018

## Class Ads for People

 Class Ads also provide lots of useful information about jobs and computers to HTCondor users and administrators

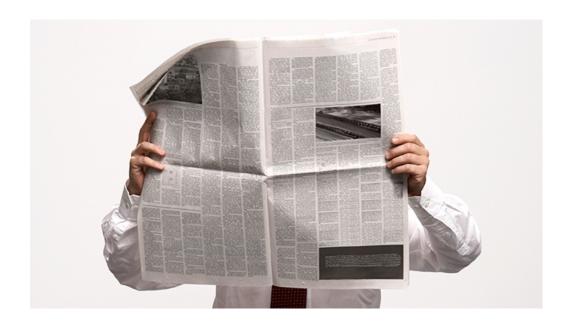

## Finding Job Attributes

Use the "long" option for condor\_q
 condor\_q -1 JobId

```
$ condor q -1 128.0
WhenToTransferOutput = "ON EXIT"
TargetType = "Machine"
Cmd = "/home/alice/tests/htcondor week/compare states"
JobUniverse = 5
Iwd = "/home/alice/tests/htcondor week"
RequestDisk = 20480
NumJobStarts = 0
WantRemoteIO = true
OnExitRemove = true
TransferInput = "us.dat,wi.dat"
MyType = "Job"
UserLog = "/home/alice/tests/htcondor week/job.log"
RequestMemory = 20
```

HTCondor Week 2018

#### Useful Job Attributes

- UserLog: location of job log
- Iwd: Initial Working Directory (i.e. submission directory) on submit node
- MemoryUsage: maximum memory the job has used
- RemoteHost: where the job is running
- ClusterId, ProcID, JobBatchName
- ...and more (see the <u>manual</u>)

## Displaying Job Attributes

Use the "auto-format" option:

```
condor_q [U/C/J] -af Attribute1 Attribute2 ...
```

```
$ condor_q -af ClusterId ProcId RemoteHost MemoryUsage

1725 116 slot1_1@e092.chtc.wisc.edu 1709
1725 118 slot1_2@e093.chtc.wisc.edu 1709
1725 137 slot1_8@e125.chtc.wisc.edu 1709
1725 139 slot1_7@e121.chtc.wisc.edu 1709
1861 0 slot1_5@c025.chtc.wisc.edu 196
1863 0 slot1_3@atlas10.chtc.wisc.edu 269
1864 0 slot1_25@e348.chtc.wisc.edu 245
1865 0 slot1_23@e305.chtc.wisc.edu 196
1871 0 slot1_6@e176.chtc.wisc.edu 220
```

HTCondor Week 2018

## Selecting Job Attributes

 Use the "constraint" option, along with an expression for what jobs you want to look at:

```
condor_q [U/C/J] -constraint 'Attribute >/</== value'</pre>
```

```
$ condor_q -constraint 'JobBatchName == "CoolJobs"'
OWNER BATCH_NAME SUBMITTED DONE RUN IDLE TOTAL JOB_IDS
alice CoolJobs 5/9 11:03 _ 3 128.0-2
```

## Other Displays

See the whole queue (all users, all jobs)
 condor\_q -all

```
$ condor q -all
-- Schedd: submit-5.chtc.wisc.edu : <128.104.101.92:9618?...
OWNER
         BATCH NAME
                       SUBMITTED
                                    DONE
                                            RUN
                                                           HOLD
                                                                  TOTAL JOB IDS
                                                    IDLE
alice
                       5/9
         DAG: 128
                             02:52
                                       982
                                                2
                                                                    1000 18888976.0 ...
                       5/9
                            09:21
bob
         DAG: 139
                                                       89
                                                                     180 18910071.0 ...
                                         \frac{-}{1}
alice
         DAG: 219
                       5/9
                            10:31
                                              997
                                                                    1000 18911030.0
                    5/9 10:51
                                                                      44 18913051.0
bob
         DAG: 226
                                        10
bob
                       5/9 10:55
                                                                         18913029.0 ...
         CMD: ce.sh
                                                <u>_</u>
alice
                       5/9
                                                      998
                                                                         18913030.0-999
         CMD: sb
                             10:57
```

## Class Ads for Computers

as condor\_q is to jobs, condor\_status is to computers (or "machines")

| \$ condor status           |                            |       |         |           |            |        |         |                   |        |        |
|----------------------------|----------------------------|-------|---------|-----------|------------|--------|---------|-------------------|--------|--------|
| Name                       |                            |       | OpSys   | Arch S    | State      |        | Activ   | ity Load <i>P</i> | Av Mem | Actvty |
| slot1@c001.chtc.wisc.ed    | lu                         |       | LINU    | X X80     | 6_64 Unc   | laimed | Idle    | 0.000             | 673    | 25+01  |
| slot1_1@c001.chtc.wisc.    | edu                        |       | LINU    | X X80     | 6_64 Cla   | imed   | Busy    | 1.000             | 2048   | 0+01   |
| slot1_2@c001.chtc.wisc.    | slot1_2@c001.chtc.wisc.edu |       |         | X X80     | 6_64 Cla   | imed   | Busy    | 1.000             | 2048   | 0+01   |
| slot1_3@c001.chtc.wisc.edu |                            |       | LINU    | X X80     | 6_64 Cla   | imed   | Busy    | 1.000             | 2048   | 0+00   |
| slot1_4@c001.chtc.wisc.edu |                            |       | LINU    | X X80     | 6_64 Cla   | imed   | Busy    | 1.000             | 2048   | 0+14   |
| slot1_5@c001.chtc.wisc.edu |                            |       | LINU    | X X80     | 6_64 Cla   | imed   | Busy    | 1.000             | 1024   | 0+01   |
| slot1@c002.chtc.wisc.ed    | lu                         |       | LINU    | X X80     | $6_64$ Unc | laimed | Idle    | 1.000             | 2693   | 19+19  |
| slot1_1@c002.chtc.wisc.    | edu                        |       | LINU    | X X80     | 6_64 Cla   | imed   | Busy    | 1.000             | 2048   | 0+04   |
| slot1_2@c002.chtc.wisc.    | edu                        |       | LINU    | X X80     | 6_64 Cla   | imed   | Busy    | 1.000             | 2048   | 0+01   |
| slot1_3@c002.chtc.wisc.    | edu                        |       | LINU    | X X80     | 6_64 Cla   | imed   | Busy    | 0.990             | 2048   | 0+02   |
| slot1@c004.chtc.wisc.ed    | lu                         |       | LINU    | X X80     | 6_64 Unc   | laimed | Idle    | 0.010             | 645    | 25+05  |
| slot1_1@c004.chtc.wisc.    | edu                        |       | LINU    | X X80     | 6_64 Cla   | imed   | Busy    | 1.000             | 2048   | 0+01   |
|                            |                            |       |         |           |            |        |         |                   |        |        |
| Тс                         | tal                        | Owner | Claimed | Unclaimed | Matched    | Preemp | oting 1 | Backfill          | Drain  |        |
| X86_64/LINUX 10            | 962                        | 0     | 10340   | 613       | 0          |        | 0       | 0                 | 9      |        |
| X86_64/WINDOWS             | 2                          | 2     | 0       | 0         | 0          |        | 0       | 0                 | 0      |        |
|                            |                            |       |         |           |            |        |         |                   |        |        |
| Total 10                   | 964                        | 2     | 10340   | 613       | 0          |        | 0       | 0                 | 9      |        |

#### Machine Attributes

Use same options as condor\_q:

```
condor_status -1 Slot/Machine
condor status [Machine] -af Attribute1 Attribute2 ...
```

```
$ condor status -l slot1_1@c001.chtc.wisc.edu
HasFileTransfer = true
COLLECTOR HOST STRING = "cm.chtc.wisc.edu"
TargetType = "Job"
TotalTimeClaimedBusy = 43334c001.chtc.wisc.edu
UtsnameNodename = ""
Mips = 17902
MAX PREEMPT = (3600 * (72 - 68 * (WantGlidein =?= true)))
Requirements = ( START ) && ( IsValidCheckpointPlatform ) &&
( WithinResourceLimits )
State = "Claimed"
OpSysMajorVer = 6
OpSysName = "SL"
```

#### Machine Attributes

 To summarize, use the "-compact" option condor\_status -compact

| <pre>\$ condor_status -comp</pre> | pact    |        |         |         |       |        |          |          |          |         |               |
|-----------------------------------|---------|--------|---------|---------|-------|--------|----------|----------|----------|---------|---------------|
| Machine                           |         | Plat   | form    | Slots   | Cpus  | Gpus   | TotalGb  | FreCpu   | FreeGb   | CpuLoad | $\mathtt{ST}$ |
| e007.chtc.wisc.edu                |         | x64/   | 'SL6    | 8       | 8     |        | 23.46    | 0        | 0.00     | 1.24    | Cb            |
| e008.chtc.wisc.edu                |         | x64/   | 'SL6    | 8       | 8     |        | 23.46    | 0        | 0.46     | 0.97    | Cb            |
| e009.chtc.wisc.edu                |         | x64/   | 'SL6    | 11      | 16    |        | 23.46    | 5        | 0.00     | 0.81    | **            |
| e010.chtc.wisc.edu                |         | x64/   | 'SL6    | 8       | 8     |        | 23.46    | 0        | 4.46     | 0.76    | Cb            |
| matlab-build-1.chtc.v             | visc.ed | u x64/ | 'SL6    | 1       | 12    |        | 23.45    | 11       | 13.45    | 0.00    | **            |
| matlab-build-5.chtc.w             | visc.ed | u x64/ | 'SL6    | 0       | 24    |        | 23.45    | 24       | 23.45    | 0.04    | Ui            |
| mem1.chtc.wisc.edu                |         | x64/   | 'SL6    | 24      | 80    |        | 1009.67  | 8        | 0.17     | 0.60    | * *           |
|                                   | Total   | Owner  | Claimed | Unclain | ned M | atched | Preempti | ing Back | fill Dra | ain     |               |
| x64/SL6                           | 10416   | 0      | 9984    | 4       | 127   | 0      |          | 0        | 0        | 5       |               |
| x64/WinVista                      | 2       | 2      | 0       |         | 0     | 0      |          | 0        | 0        | 0       |               |
| Total                             | 10418   | 2      | 9984    | 4       | 127   | 0      |          | 0        | 0        | 5       |               |

## Testing and Troubleshooting

#### What Can Go Wrong?

- Jobs can go wrong "internally":
  - something happens after the executable begins to run
- Jobs can go wrong from HTCondor's perspective:
  - A job can't be started at all,
  - Uses too much memory,
  - Has a badly formatted executable,

– And more...

### Reviewing Failed Jobs

 A job's log, output and error files can provide valuable information for troubleshooting

| Log                                                                                                    | Output                                                       | Error                            |
|----------------------------------------------------------------------------------------------------|--------------------------------------------------------------|----------------------------------|
| <ul> <li>When jobs were submitted, started, and stopped</li> <li>Resources used</li> <li>Exit status</li> <li>Where job ran</li> <li>Interruption reasons</li> </ul> | Any "print" or<br>"display" information<br>from your program | Captured by the operating system |

## Reviewing Recent Jobs

 To review a large group of jobs at once, use condor\_history [U/C/J]

As condor\_q is to the present, condor\_history is to the past

```
$ condor history alice
 ID
        OWNER
                 SUBMITTED
                             RUN TIME
                                         ST COMPLETED
                                                         CMD
189.1012 alice
                 5/11 09:52
                              0+00:07:37 C
                                             5/11 16:00 /home/alice
189.1002 alice
                              0+00:08:03 C 5/11 16:00 /home/alice
              5/11 09:52
189.1081 alice
                5/11 09:52
                              0+00:03:16 C 5/11 16:00 /home/alice
189.944
        alice
                 5/11 09:52
                              0+00:11:15 C 5/11 16:00 /home/alice
189.659 alice
                 5/11 09:52
                              0+00:26:56 C
                                             5/11 16:00 /home/alice
189.653 alice
                 5/11 09:52
                              0+00:27:07 C 5/11 16:00 /home/alice
189.1040 alice
                 5/11 09:52
                              0+00:05:15 C
                                             5/11 15:59 /home/alice
189.1003 alice
                 5/11 09:52
                                            5/11 15:59 /home/alice
                              0+00:07:38 C
189.962 alice
                 5/11 09:52
                              0+00:09:36 C
                                             5/11 15:59 /home/alice
189.961
        alice
                 5/11 09:52
                              0+00:09:43 C
                                             5/11 15:59 /home/alice
189.898
        alice
                 5/11 09:52
                              0+00:13:47 C
                                             5/11 15:59 /home/alice
```

### "Live" Troubleshooting

To log in to a job where it is running, use:

```
condor_ssh_to_job JobId
```

```
$ condor_ssh_to_job 128.0
Welcome to slot1_31@e395.chtc.wisc.edu!
Your condor job is running with pid(s) 3954839.
```

#### Held Jobs

- HTCondor will put your job on hold if there's something YOU need to fix.
- A job that goes on hold is interrupted (all progress is lost) and kept from running

again, but remains in the queue in the "H" state.

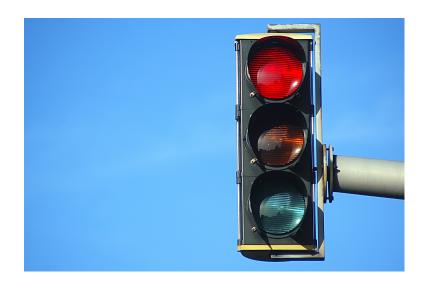

## Diagnosing Holds

 If HTCondor puts jobs on hold, it provides a hold reason, which can be viewed with:

condor\_q -hold

```
$ condor_q -hold
125.0 bob 5/09 17:12 Error from slot1_1@wid-003.chtc.wisc.edu: Job has gone
  over memory limit of 2048 megabytes.
128.0 alice 5/11 11:05 Error from slot1_20@e098.chtc.wisc.edu: SHADOW at
  128.104.101.92 failed to send file(s) to <128.104.101.98:35110>: error
  reading from /home/alice/script.py: (errno 2) No such file or directory;
  STARTER failed to receive file(s) from <128.104.101.92:9618>
128.0 alice 5/11 12:06Error from slot1_11@e138.chtc.wisc.edu: STARTER
  at 128.104.101.138 failed to send file(s) to <128.104.101.92:9618>; SHADOW at
  128.104.101.92 failed to write to file /home/alice/Test_18925319_16.err:
  (errno 122) Disk quota exceeded
128.0 bob 5/12 09:02 Error from slot1_38@e270.chtc.wisc.edu: Failed
  to execute '/var/lib/condor/execute/slot1/dir_2471876/condor_exec.exe' with
  arguments 2: (errno=2: 'No such file or directory')
```

#### Common Hold Reasons

- Job has used more memory than requested
- Incorrect path to files that need to be transferred
- Badly formatted bash scripts (have Windows instead of Unix line endings)
- Submit directory is over quota
- The admin has put your job on hold

## Fixing Holds

 Job attributes can be edited while jobs are in the queue using:

```
condor_qedit [U/C/J] Attribute Value
```

```
$ condor_qedit 128.0 RequestMemory 3072
Set attribute "RequestMemory".
```

 If a job has been fixed and can run again, release it with:

```
condor_release [U/C/J]
```

```
$ condor_release 128.0
Job 18933774.0 released
```

## Holding or Removing Jobs

- If you know your job has a problem and it hasn't yet completed, you can:
  - Place it on hold yourself, with condor\_hold [U/C/J]

```
$ condor_hold bob
All jobs of user "bob" have been held
$ condor_hold 128
All jobs in cluster 128 have been held
$ condor_hold 128.0
Job 128.0 held
```

- Remove it from the queue, using condor\_rm [U/C/J]

### Job States, Revisited

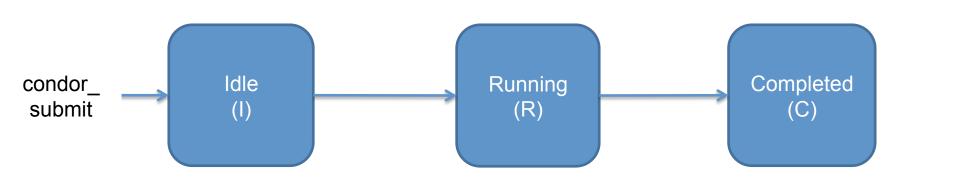

in the queue leaving the queue

#### Job States, Revisited

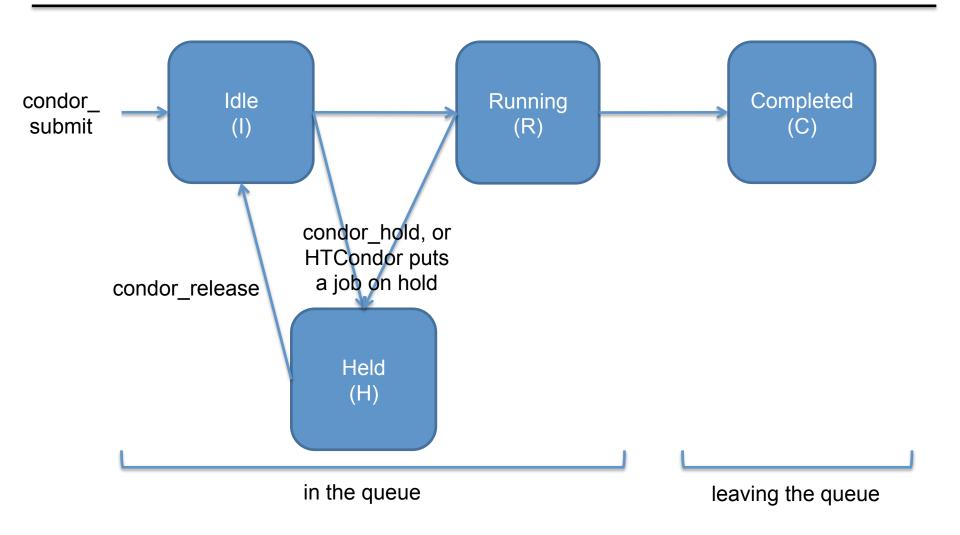

#### Job States, Revisited\*

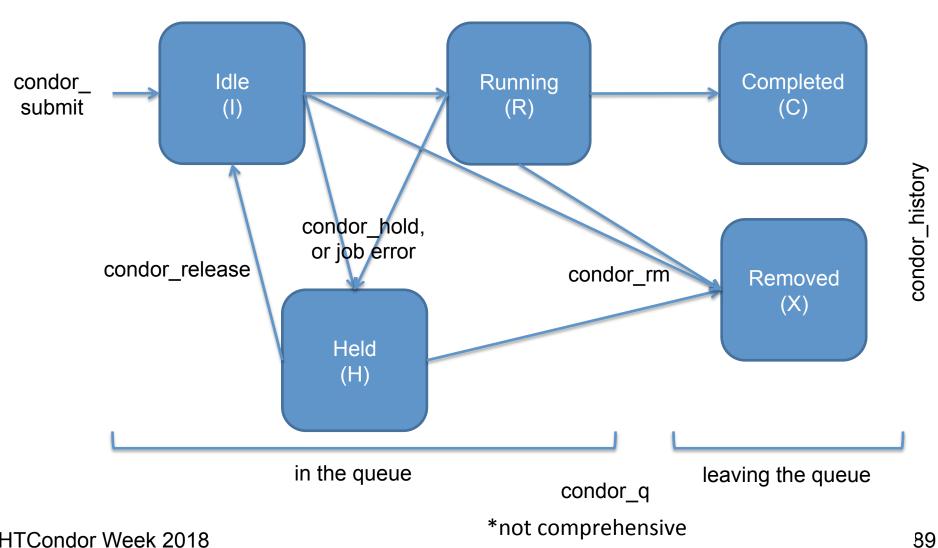

# Use Cases and HTCondor Features

#### Interactive Jobs

 An interactive job proceeds like a normal batch job, but opens a bash session into the job's execution directory instead of running an executable.

```
condor_submit -i submit_file
```

```
$ condor_submit -i interactive.submit
Submitting job(s).
1 job(s) submitted to cluster 18980881.
Waiting for job to start...
Welcome to slot1_9@e184.chtc.wisc.edu!
```

Useful for testing and troubleshooting

## **Output Handling**

 Only transfer back specific files or directories from the job's execution using

```
transfer_ouput_files
```

```
(submit_dir)/

(execute_dir)/

condor_exec.exe
results-tmp-01.dat
results-tmp-03.dat
results-tmp-04.dat
results-tmp-05.dat
results-final.dat
logs/
```

## Self-Checkpointing

- By default, a job that is interrupted will start from the beginning if it is restarted.
- It is possible to implement selfcheckpointing, which will allow a job to restart from a saved state if interrupted.
- Self-checkpointing is useful for very long jobs, and being able to run on opportunistic resources.

## Self-Checkpointing How-To

- Edit executable:
  - Save intermediate states to a checkpoint file
  - Always check for a checkpoint file when starting
- Add HTCondor option that a) saves all intermediate/output files from the interrupted job and b) transfers them to the job when HTCondor runs it again

```
when_to_transfer_output = ON_EXIT_OR_EVICT
```

#### Job Universes

 HTCondor has different "universes" for running specialized job types

HTCondor Manual: Choosing an HTCondor Universe

- Vanilla (default)
  - good for most software

**HTCondor Manual: Vanilla Universe** 

 Set in the submit file using:

universe = vanilla

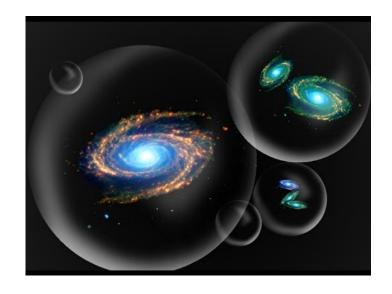

#### Other Universes

#### Standard

Built for code (C, fortran)
 that can be statically
 compiled with
 condor\_compile

HTCondor Manual: Standard Universe

- Java
  - Built-in Java support
     HTCondor Manual: Java Applications
- Local
  - Run jobs on the submit node

**HTCondor Manual: Local Universe** 

#### VM

Run jobs inside a virtual machine

HTCondor Manual: Virtual Machine Applications

- Parallel\*
  - Used for coordinating jobs across multiple servers (e.g. MPI code)
  - Not necessary for single server multi-core jobs

**HTCondor Manual: Parallel Applications** 

<sup>\*</sup>Learn more about <u>parallel universe</u> from Jason Patton at 5:10pm today (May 21)

#### Other Universes (cont.)

- Docker
  - Run jobs inside a Docker container

HTCondor Manual: Docker Universe Applications

```
universe = docker
docker_image = ubuntu:trusty
# by default the docker image
# is pulled from DockerHub
```

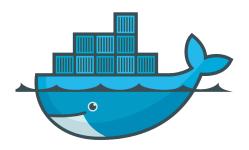

#### **Execute Node**

```
Docker Container

(execute_dir)/
compare_states
wi.dat
us.dat
stderr
stdout
wi.dat.out
```

## Multi-CPU and GPU Computing

 Jobs that use multiple cores on a single computer can be run in the vanilla universe (parallel universe not needed):

```
request_cpus = 16
```

 If there are computers with GPUs, request them with:

```
request_gpus = 1
```

#### **Automation**

#### **Automation**

- After job submission, HTCondor manages jobs based on its configuration
- You can use options that will customize job management even further
- These options can
   automate when
   jobs are started,
   stopped, and removed.

#### Retries

- Problem: a small number of jobs fail; if they run again, they complete successfully.
- Solution: If the job exits with an error, leave it in the queue to run again. This is done via the automatic option max\_retries.

max\_retries = 5

## **Automatically Hold Jobs**

- Problem: Your job should run in 2 hours or less, but a few jobs "hang" randomly and run for days
- Solution: Put jobs on hold if they run for over 2 hours, using a periodic\_hold statement

```
periodic_hold = (JobStatus == 2) &&
  ((CurrentTime - EnteredCurrentStatus) > (60 * 60 * 2))

How long the job has been running, in seconds
2 hours
```

## **Automatically Release Jobs**

- Problem (related to previous): A few jobs are being held for running long; they will complete if they run again.
- Solution: automatically release those held jobs with a periodic\_release option, up to 5 times

```
periodic_release = (JobStatus == 5) &&
  (HoldReasonCode == 3) && (NumJobStarts < 5)</pre>
```

job was put on hold by periodic\_hold

job has started running less than 5 times

## **Automatically Remove Jobs**

- Problem: Jobs are repetitively failing
- Solution: Remove jobs from the queue using a periodic\_remove statement

```
periodic_remove = (NumJobsStarts > 5)

job has started running
  more than 5 times
```

#### Relevant Job Attributes

- Current Time: current time
- EnteredCurrentStatus: time of last status change
- ExitCode: the exit code from the job
- HoldReasonCode: number corresponding to a hold reason
- NumJobStarts: how many times the job has gone from idle to running
- JobStatus: number indicating idle, running, held, etc.

#### Workflows

- Problem: Want to submit jobs in a particular order, with dependencies between groups of jobs
- Solution: Write a DAG
- To learn about this, attend the next talk, <u>DAGMan: HTCondor and Workflows</u> by Lauren Michael at 10:45 today (May 21).

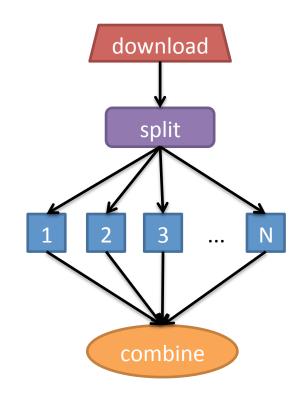

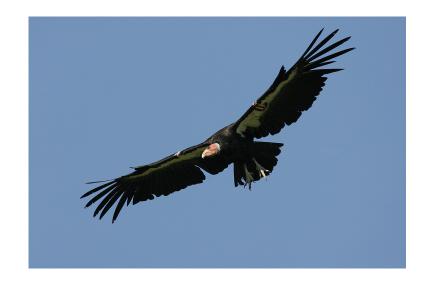

#### FINAL QUESTIONS?